# **Smart Ecometer 4 120 32/33 - 1 991 19**

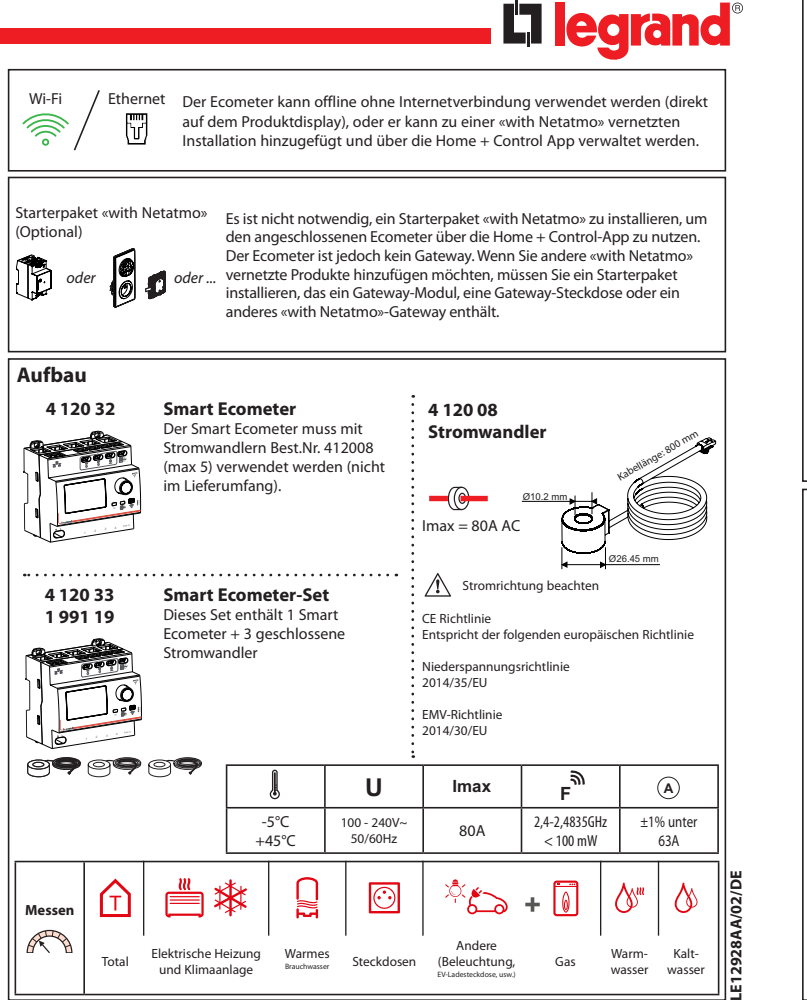

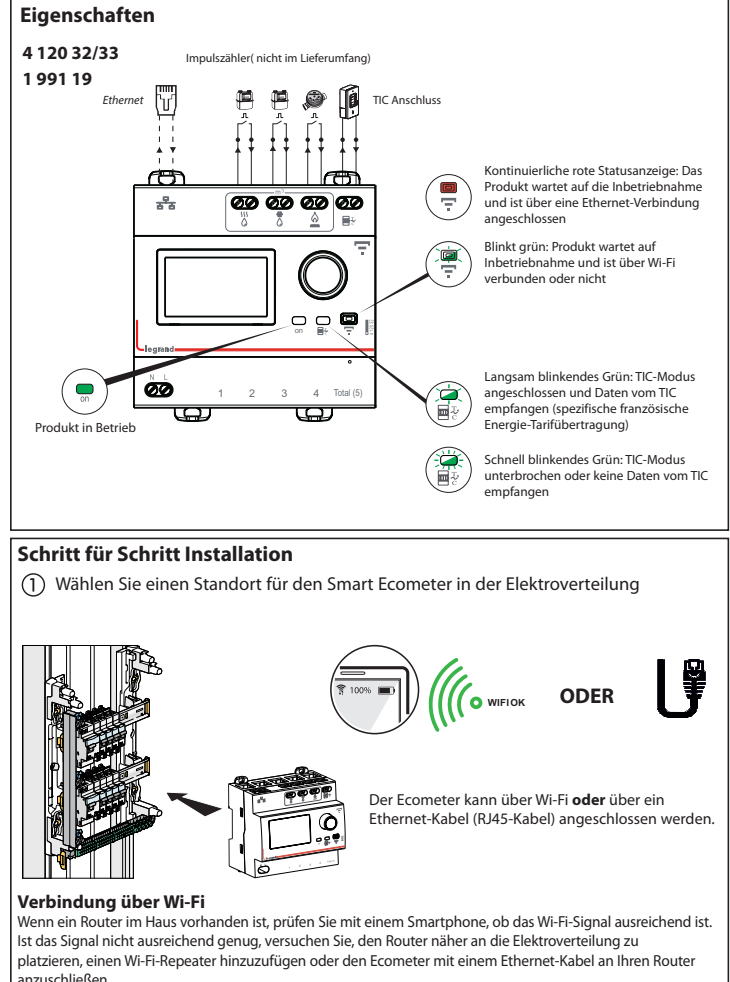

# **Sicherheitshinweise**

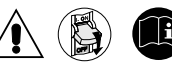

Dieses Produkt darf nur durch eine Elektrofachkraft eingebaut werden. Bei falschem Einbau bzw. Umgang besteht das Risiko eines elektrischen Schlages oder Brandes. Vor der Installation die Anleitung lesen, den produktspezifischen Montageort beachten.

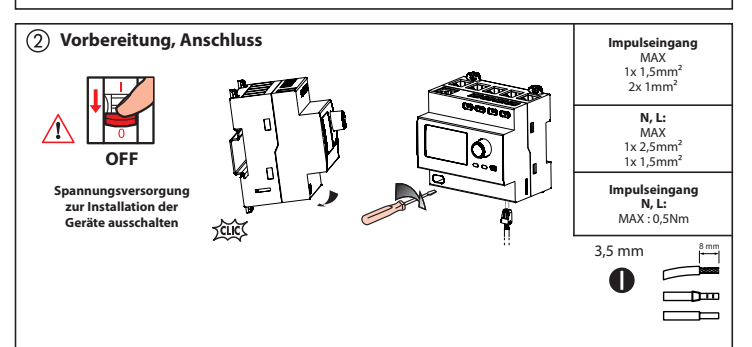

## **Schutz des Gerätes**

Eine Vorsicherung von 2A ist zum Schutz des Smart Ecometer erforderlich.

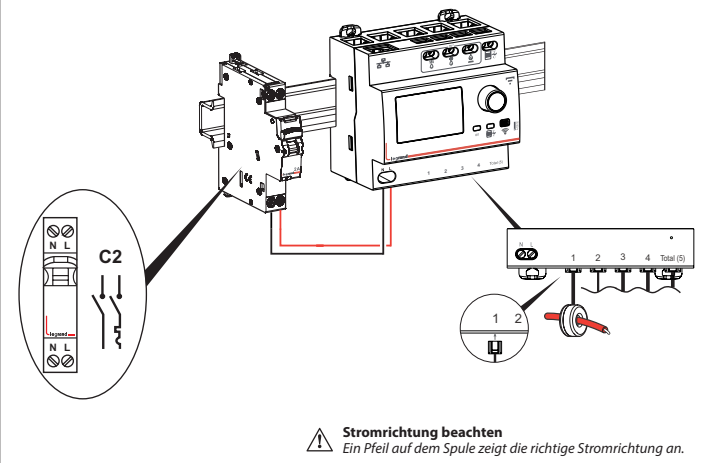

## **Installation ohne TIC Anschluss**

Wenn TIC\* (spezifisch französisches Energie Tarifsystem) nicht angeschlossen ist (Standard Szenario): Die Messung des Gesamtverbrauchs wird von der an den Eingang «Total (5)» angeschlossenen Spule übernommen. \* Télé Information Client

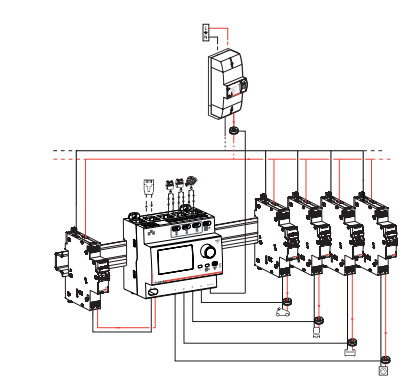

# **Installation mit TIC-Anschlus**

Wenn das TIC (spezifisch französisches Energie Tarifsystem) angeschlossen und in Betrieb ist: Die Messung des Gesamtverbrauchs wird vom TIC geliefert. Die Spule, die an den Eingang «Total (5)» angeschlossen ist, kann dann die Verbrauchsdaten von einem separaten Stromkreis übernehmen.

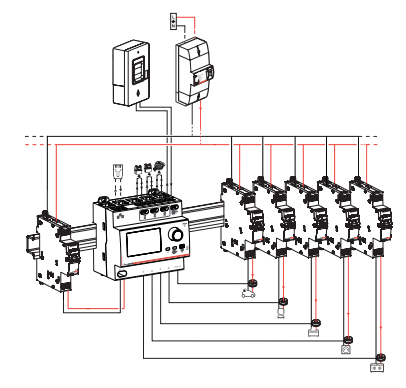

**Hinweis:** Jeder Eingang kann in der **Home+Control**-App ganz einfach einem benutzerdefinierten Verbraucher zugewiesen werden.

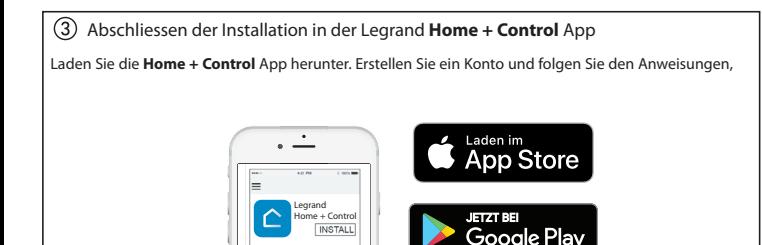

**Hinweis**: Wenn Sie bereits eine «mit Netatmo» vernetzte Installation haben, gehen Sie einfach zu den Einstellungen und dann zum Abschnitt «**Produkt hinzufügen**» in Ihrer **Home +Control** App.

### **Offline-Installation des Ecometer**

Wenn Sie kein Smartphone haben oder Ihren Ecometer nicht mit dem Internet verbinden möchten, können Sie ihn im Offline-Modus installieren, indem Sie die folgenden Schritte ausführen. Anschließend müssen Sie das Gerät lokal konfigurieren, indem Sie mit dem Drehknopf auf der Vorderseite des Geräts durch die verschiedenen Bildschirme im Display blättern:

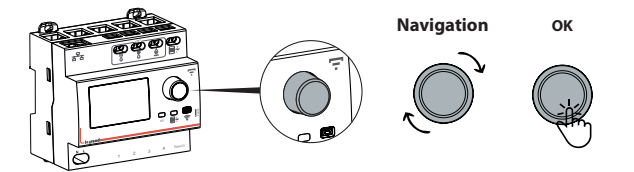

**Hinweis:** Die Wahl der Offline-Installation hindert Sie nicht daran, den Ecometer später in der Home + Control App zu Ihrer vernetzten Anlage hinzuzufügen.

# **Datum und Uhrzeit einstellen**

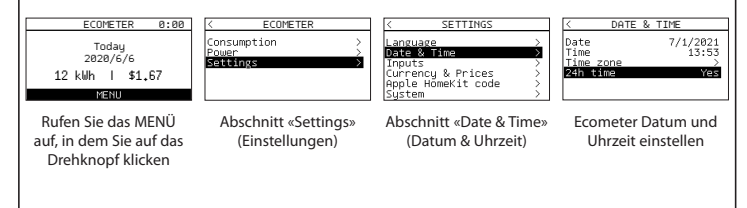

# **Individuelle Anpassung der Eingänge**

### **Elektrische Stromkreise**

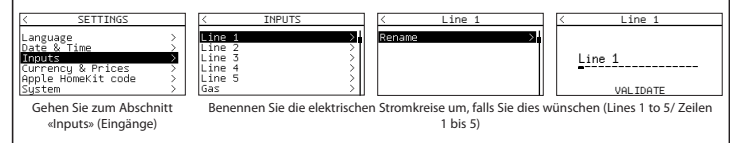

### **Gas Eingang**

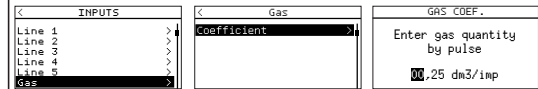

Stellen Sie den Impulskoeffizienten (coeffiicient) für Ihren Gaszähler ein. Diese Information ist normalerweise auf Ihrer Gasrechnung angegeben.

### **Warm- und Kaltwassereingänge**

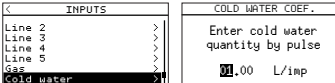

Stellen Sie den Impulskoeffizienten (Enter cold water quantity by pulse) für Ihren Wasserzähler ein. Diese Angaben sind in der Regel auf dem Ventil des Wasserzählers angegeben.

# **Währung und Tarif festlegen**

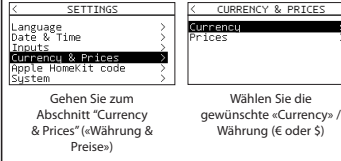

### **Stromtarife**

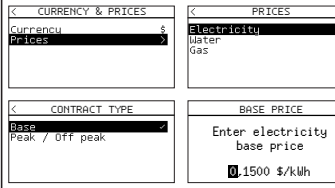

Um Ihren Stromvertragstarif festzulegen, wählen Sie «Prices» (Preise) und dann "Electricity" (Strom).

Legen Sie den Basispreis «Base» fest, indem Sie die Kosten pro kWh eingeben, die z. B. auf Ihrem Stromvertrag, auf einer Ihrer Rechnungen oder auf der Online Internetseite Ihres Energieversorgers angegeben sind.

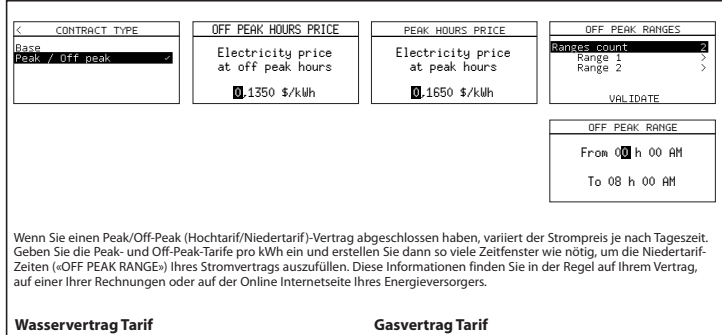

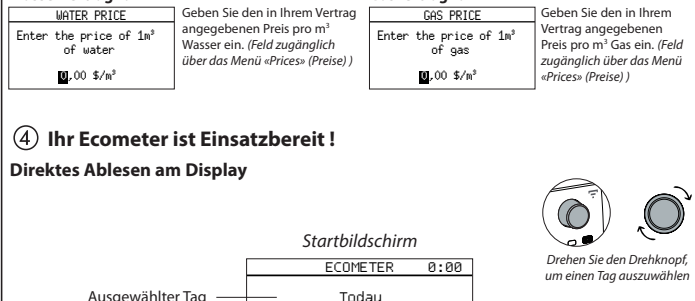

2020/6/6

Gesamtstromverbrauch (€) am ausgewählten Tag

#### 12 kWh | \$1.67 Gesamtstromverbrauch (kWh) am ausgewählten Tag

### *Detaillierter Verbrauch «Consumption» (je Quelle)*

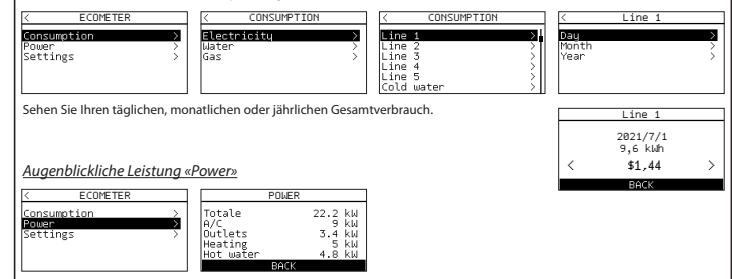

## **Scannen Sie Ihren HomeKit-Code**

Bei der Installation der mobilen iOS-App werden Sie nach diesem Code gefragt.

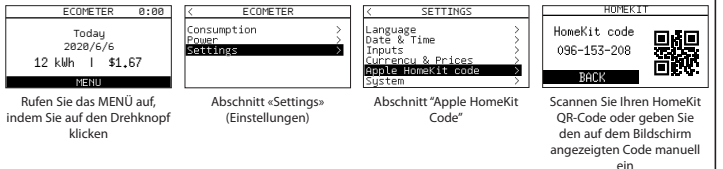

*Hinweis: Der Code in diesem Handbuch stellt nicht Ihren HomeKit Code dar (visuelles Beispiel)*

### **HomeKit (unter Verwendung des Heimnetzwerkes)**

Zur Steuerung dieses HomeKit-fähigen Zubehörs wird die neueste Version von iOS oder iPadOS empfohlen.

Um dieses HomeKit-fähige Zubehör automatisch und ausser Haus zu steuern, muss ein HomePod, Apple TV oder

iPad als zentrale Steuerung eingerichtet werden. Es wird empfohlen, auf die neueste Software und das neueste

Betriebssystem zu aktualisieren.

### **Rechtlicher Hinweis**

Die Verwendung von Produkten mit dem Apple HomeKit-Logo bedeutet, dass ein elektronisches Zubehör speziell für den Anschluss an den iPod, das iPhone oder das iPad entwickelt und vom Entwickler zertifiziert wurde, um den Leistungsstandards von Apple zu entsprechen. Apple ist nicht für den Betrieb dieses Geräts oder seine Übereinstimmung mit Sicherheits- und Regulierungsstandards verantwortlich. Bitte beachten Sie, dass die Verwendung dieses Zubehörs mit dem iPod,

iPhone oder iPad die drahtlose Leistung beeinträchtigen kann.

iPhone, iPod und iPad sind eingetragene Marken von Apple Inc., die in den USA und anderen Ländern registriertsind.

App Store ist eine Dienstleistungsmarke von Apple Inc., eingetragen in den USA und anderen Ländern. HomeKit und iPadOS sind Marken von Apple Inc. iOS ist eine Marke oder eingetragene Marke von Cisco in den U.S.A. und anderen Ländern und wird unter Lizenz verwendet.

Android, Google, Google Play, und das Logo von Google Play sind eingetragene Marken von Google LLC.

## **Zurücksetzen des Ecometer**

### **Über die Home+Control-App**

Um Ihren Ecometer zu löschen und seine Werkseinstellungen wiederherzustellen, gehen Sie in Ihrer **Legrand Home + Control** App auf Einstellungen, Abschnitt «Mein Zuhause verwalten», und löschen Sie das Gerät.

### **Im Offline Modus**

Wenn Sie keinen Zugang zu einem Smartphone haben, können Sie Ihren Ecometer direkt auf dem Gerät zurücksetzen, indem Sie die unten beschriebenen Schritte ausführen:

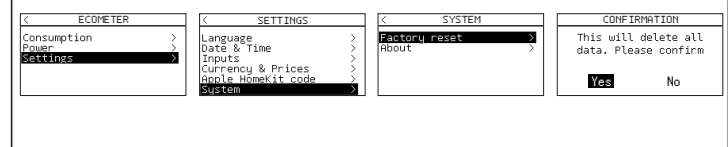

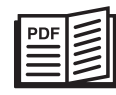

**www.legrand.de - www.legrand.at - www.legrand.ch**

**Legrand GmbH,** Am Silberg 14, 59494 Soest, Deutschland **Legrand Austria GmbH**, Floridsdorfer Hauptstrasse 1, 1210 Wien, Österreich **Legrand (Schweiz) AG**, Industriestrasse 25, 5033 Buchs (AG) - Switzerland

# VEREINFACHTE **EU**-KONFORMITÄTSERKLÄRUNG

Der Unterzeichner,

# *Legrand*

erklärt, dass das in dieser Anleitung genannte funkgesteuerte Elektrogerät der Richtlinie 2014/53/EU entspricht. Den vollständigen Wortlaut der EU-Konformitätserklärung finden Sie auf folgender Webseite:

# *www.legrandoc.com*